# Айтида. Производство.

# **Назначение.**

Конфигурации Айтида Кафе, Айтида Кулинария, Айтида Ресторан и Айтида Супермаркет содержат функционал, позволяющий автоматизировать процессы описания, выпуска и продажи продукции собственного производства начиная с коктейлей и напитков, и заканчивая сложными блюдами, процесс производства которых требует нескольких стадий приготовления. Применение модуля Производство не ограничивается предприятиями общественного питания, а может быть с успехом использовано для любых мелких производств, таких как: сборка мебели, компьютерной техники т.п.

Существенным моментом является то, что на каждой стадии может быть осуществлен контроль себестоимости планируемой и производимой продукции. С учетом этого существенно упрощается процесс назначения цен продажи для продукции собственного производства. Гибкая настройка складов хранения и производства позволяет распределить производство между несколькими участками.

Стандартный процесс работы с модулем производства ПП Айтида сводится к следующим стадиям.

- 1. Создание номенклатуры, описывающей как готовые блюда, так и ингредиенты.
- 2. Создание калькуляций, возможно многоуровневых, описывающих ингредиентный состав каждого производимого полуфабриката/готового блюда (существуют методики загрузки калькуляций из стандартный файлов).
- 3. Определение структуры складов, на которых будет храниться/производится продукция и складов для хранения/реализации готовых блюд.
- 4. Формирование меню, для интеграции в ПП Фронтол Ресторан.
- 5. Формирование розничной цены на выпускаемую продукцию с возможностью анализа себестоимости.
- 6. Выпуск и продажа продукции.
- 7. Анализ полученных результатов.

# **Создание номенклатуры.**

Перед созданием карточек товаров рекомендуется создать группы ресурсов, которые будут содержать общие реквизиты для однотипной номенклатуры. Например, можно создать такие группы:

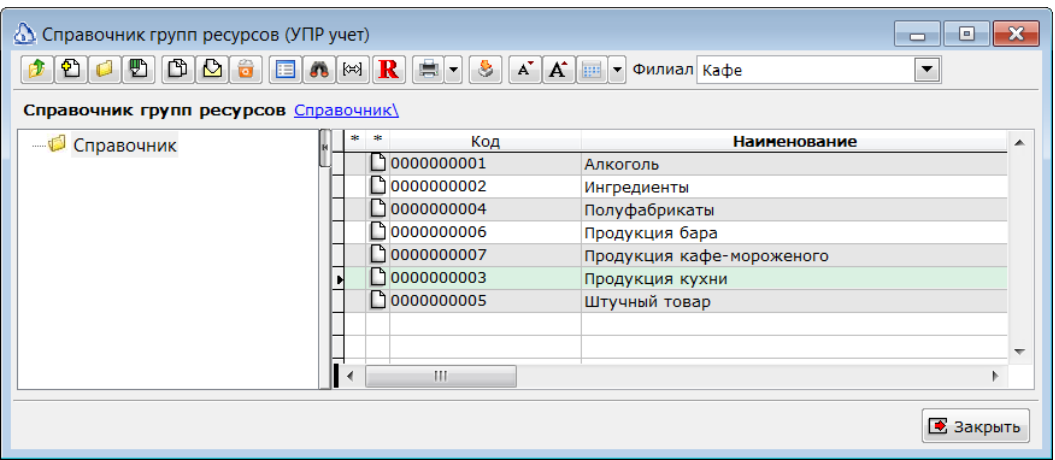

В карточках групп необходимо заполнить реквизиты относящиеся к производству. Для ингредиентов указывается склад хранения

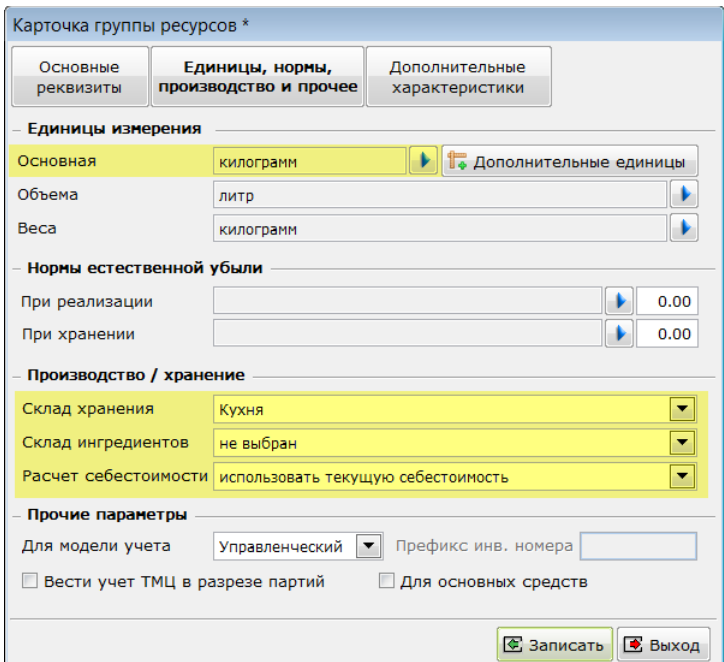

Для готовых блюд и полуфабрикатов кроме склада хранения необходимо указать склад ингредиентов и способ расчета себестоимости. Параметры желательно указать в группе ресурсов, т.к. они будут использоваться как значения по умолчанию в документах Калькуляции и Выпуска и Комплектации, что позволит уменьшить количество ошибок.

После создания групп ресурсов можно приступить к заполнению справочника товаров. В справочнике товаров рекомендуется создать структуру папок, соответствующую производимой продукции, полуфабрикатам и ингредиентам.

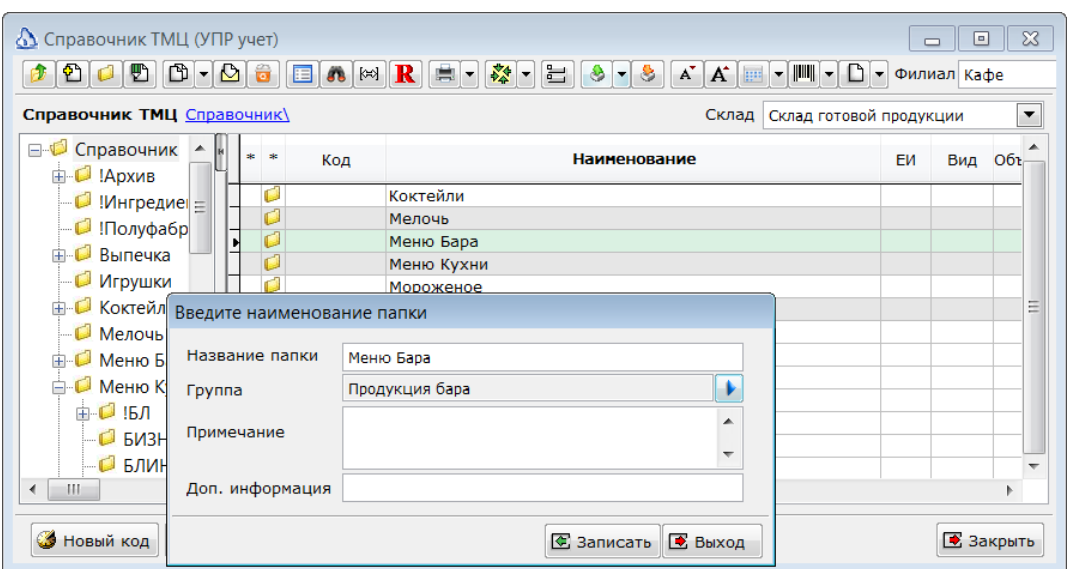

В параметрах папки указывается связанная группа ресурсов, что позволит автоматизировать процесс реквизитов, общих для каждой группы.

В созданных папках создаются карточки, соответствующие этим папкам. Карточки ингредиентов ничем не отличаются от карточек товаров, продаваемых обычным образом. Никаких дополнительных данных указывать не требуется.

В карточках полуфабрикатов и готовых блюд необходимо указать, то их необходимо производить.

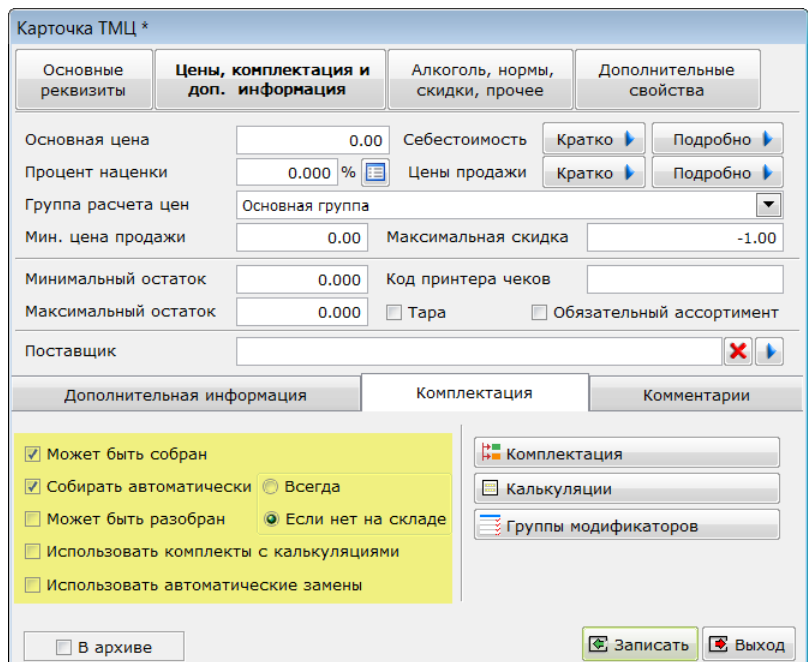

Признаки:

a. **Может быть собран**. Определяет, что продукция описываемая карточкой товара может иметь калькуляцию или комплектацию. Комплектация – это упрощенный вариант калькуляции, применяемый для формирования, например, праздничных наборов. Комплектация действует без ограничений срока и используется стандартные, т.е. не изменяемые, параметры при выпуске. Комплектация задается прямо в карточке товара, при нажатии кнопки **Комплектация**.

- **b. Собирать автоматически.** Используется для полуфабрикатов. Означает, что в процессе расчета состава готового блюда полуфабрикат может быть автоматически разложен на собственные ингредиенты. Параметры **Всегда** и **Если нет на складе** регулируют применение автоматической раскладки. Если выбрано Всегда, то полуфабрикат всегда будет раскладываться на ингредиенты. Если выбрано Если нет на складе, то только в том случае, если полуфабриката нет, или не хватает на складе, причем раскладка будет произведена только для недостающего количества полуфабриката.
- **c. Может быть разобран.** Применяется в случаях, если возможен разбор ранее собранной продукции. Обычно. Это относится к собираемым наборам.
- **d. Использовать комплекты с калькуляциями.** Указывает системе, что при расчете состава блюда необходимо использовать, как активную калькуляцию, так и комплектацию. Возможность позволяет производить автоматическое списание, например, одноразовой посуды и других аксессуаров.
- **e. Использовать автоматические замены.** Используется для ингредиентов**.** Установка признака указывает системе, что в случае нехватки ингредиента на складе он будет заменен на свою альтернативу (см. далее). Альтернативы будут последовательно использоваться до полного покрытия необходимого количества ингредиента, т.е., если первой альтернативы не хватает на складе, то будет она будет использована, а далее будет использоваться следующая альтернатива.
- f. **Кнопка Калькуляции.** Позволяет оперативно просмотреть список калькуляций, в которых номенклатура используется, либо как ингредиент, либо как готовое блюдо/полуфабрикат.

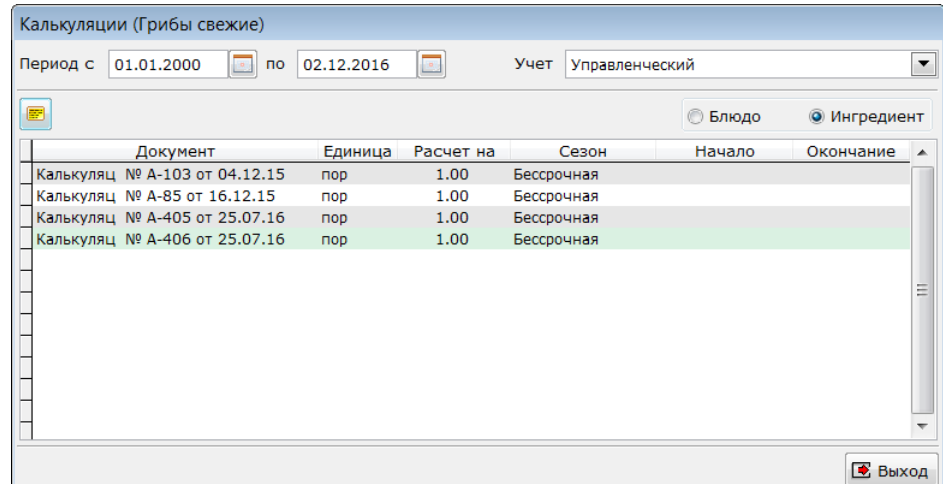

g. **Кнопка Группы модификаторов.** Позволяет просмотреть, или задать группы модификаторов, которые связаны с блюдом. Используется для выгрузки во Фронтсистемы.

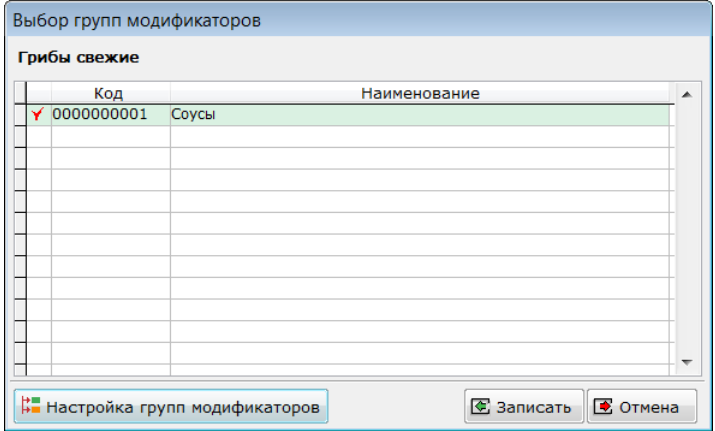

Управление группами модификаторов производится нажатием кнопки **Настройка групп модификаторов**.

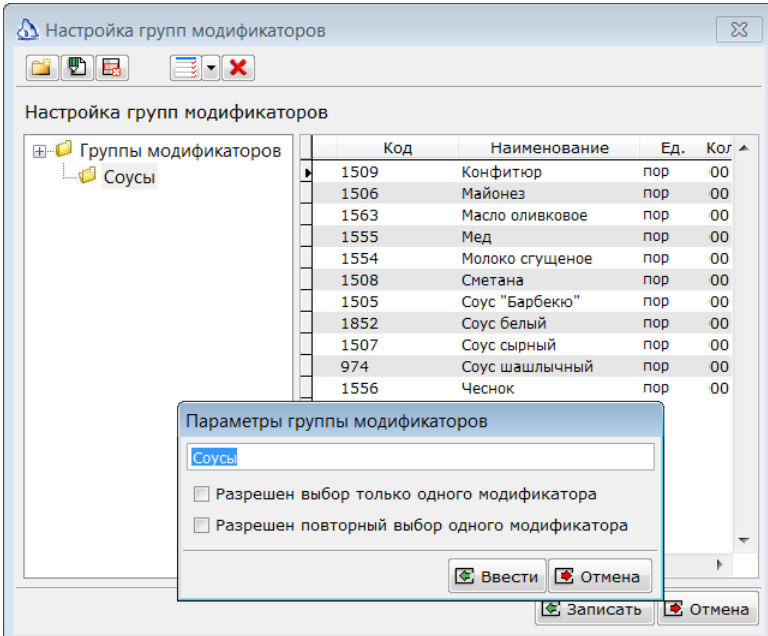

В этой форме могут быть заданы – список групп, состав каждой группы и параметры группы, выгружаемые во Фронт-систему.

 *Стандартный профиль для Фронтол 5 выгрузит эти группы модификаторов и их связи во Фронтол. Константа системы \_ВЫГРУЖАТЬМОДИФИКАТОРЫ\_ФРОНТОЛ52 должна быть установлена в значение Истина.*

Для ингредиентов, входящих в готовые блюда и полуфабрикаты может быть задана информация об альтернативных заменах, пищевой и энергетической ценности, а так же варианты обработки. Эти данные вводятся на закладке **Дополнительная информация**.

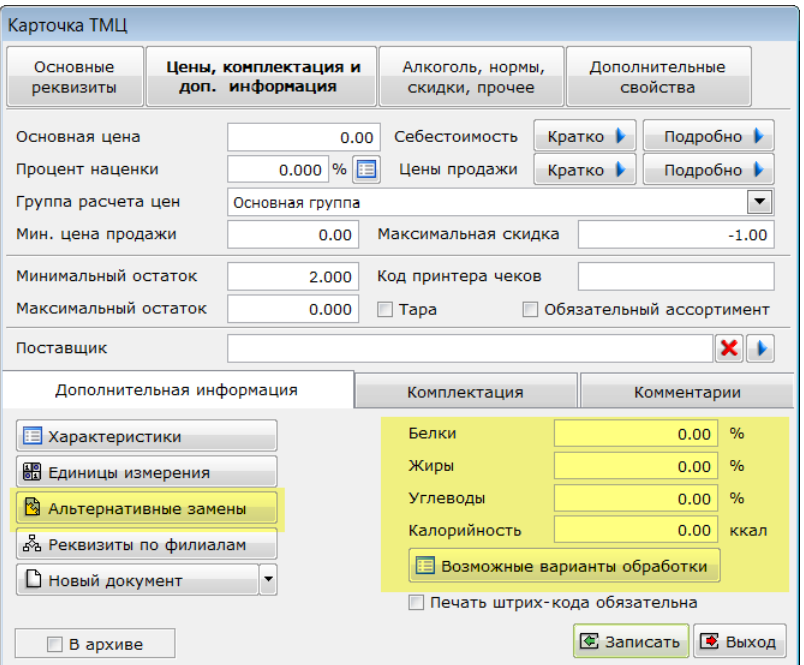

Раздел с пищевой ценностью позволяет задать процентное содержание белков, жиров и углеводов ингредиента. Эта информация может быть использована для расчета итоговой энергетической и пищевой ценности готового блюда, или полуфабриката. При вводе значений по процентному содержанию белков, жиров и углеводов, энергетическая ценность будет рассчитана автоматически. Кнопка **Возможные варианты обработки** позволяет задать варианты обработки ингредиента, указав процент выходя для каждого из них. Задание вариантов обработки позволит упростить формирование калькуляции для блюд.

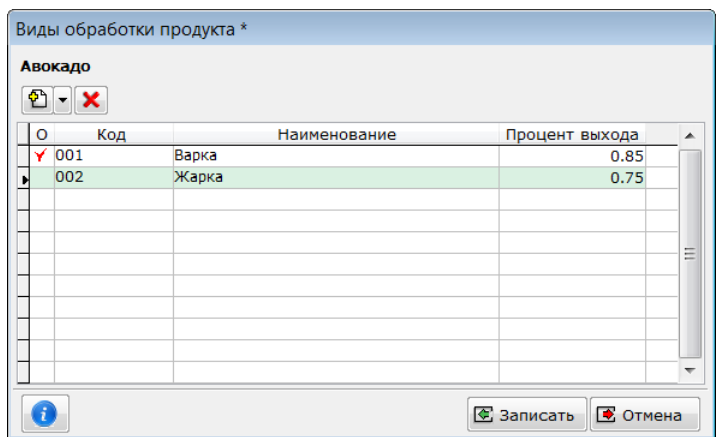

Кнопка Альтернативные замены позволяет задать список ингредиентов, которыми можно заменить описываемый ингредиент, в случае его нехватки на складе в момент производства.

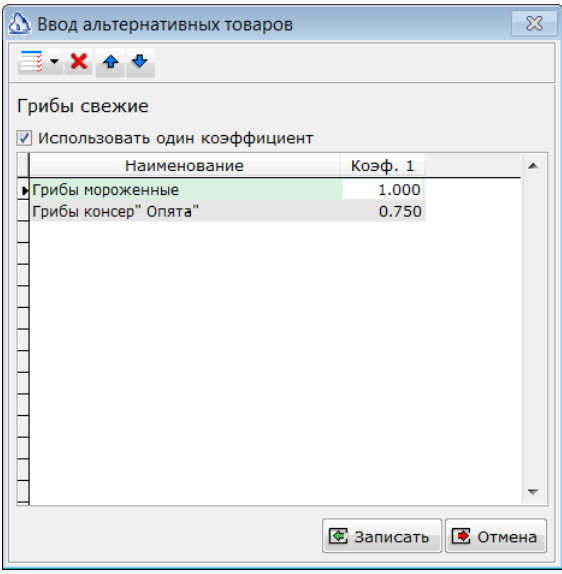

Порядок применения замен производится в порядке расположения альтернатив в списке. Коэффициент позволяет осуществлять замену в указанной пропорции.

# **Калькуляции и комплекты.**

#### **Калькуляции.**

Расположение: Документы/Калькуляции. Документ Калькуляция предназначен для задания состава блюда, формирования ТТК и Калькуляционной карты. На основании состава будет производиться расчет списываемых ингредиентов и формироваться себестоимость блюда. Калькуляции бывают:

- 1. Для сборки. Основной тип калькуляций. По составу таких калькуляций производится «сборка» готовых блюд и полуфабрикатов из ингредиентов.
- 2. Для разборки. Если продукт может быть разобран, т.е. если из единого целого можно получить несколько составных частей, то для его разборки необходимо задать специальную калькуляцию. Типичным примером разборки может служить разделка туш на части.

Калькуляции могут делиться по срокам действия. Например, одно и тоже блюдо может летом готовиться из одних продуктов, а зимой из других.

Калькуляции бывают:

- 1. Бессрочными, т.е. действует всегда.
- 2. Срочными, т.е. на указанный период.
- 3. Сезонные, т.е. действуют в указанный сезон. Сезоны задаются в справочнике сезонов.

Выбор калькуляции, по которой будет осуществлен выпуск продукции производится следующим образом. Если есть срочная калькуляция, действующая в текущий день, то применяется эта калькуляция. Если такой нет, то если есть сезонная калькуляция и сейчас именно такой сезон, то применяется такая калькуляция. В противном случае применяется бессрочная калькуляция.

Обязательными параметрами калькуляции являются способ расчета себестоимости и указание на какое количество готового блюда, или полуфабриката, делается расчет.

Предусмотрены следующие способы расчета себестоимости готового блюда.

- Суммировать по составу. Это основной способ расчета себестоимости. Он подразумевает, что себестоимость готового блюда, или полуфабриката исчисляется путём умножения количества каждого ингредиента на его себестоимость и суммирования полученного результата. Если в составе участвуют готовые полуфабрикаты, то для них берется себестоимость, сформированная в момент выпуска или закупки этих полуфабрикатов.
- Указать вручную. Данный способ позволяет в момент формирования документа Выпуск и Комплектация задать себестоимость готового блюда, или полуфабриката вручную.
- Использовать текущую. При выборе этого способа, новая себестоимость не будет рассчитываться, а будет применяться ранее рассчитанная, или ранее заданная вручную.

Для операции разборка для получаемых в результате операции частей может быть указан один из следующих способов определения себестоимости.

- 1. Использовать текущую себестоимость. В этом случае, приходуемые продукты будут иметь себестоимость рассчитанную ранее на основании более ранних покупок или других операций.
- 2. Пропорционально цене реализации. Этот способ позволяет задать себестоимость получаемых частей пропорционально их учетной цене, т.е. чем дороже будет продаваться полученная часть, тем выше будет у нее себестоимость. Такой способ позволяет получить более адекватные результаты наценки/прибыли при последующей продаже полученных частей.
- 3. Использовать введенный коэффициент. Позволяет вручную указать коэффициент, на который будет умножена себестоимость исходного продукта и присвоено получаемой части.

4. Указать вручную. Позволяет указать себестоимость получаемых частей вручную, непосредственно в документе **Выпуск и Комплектация**.

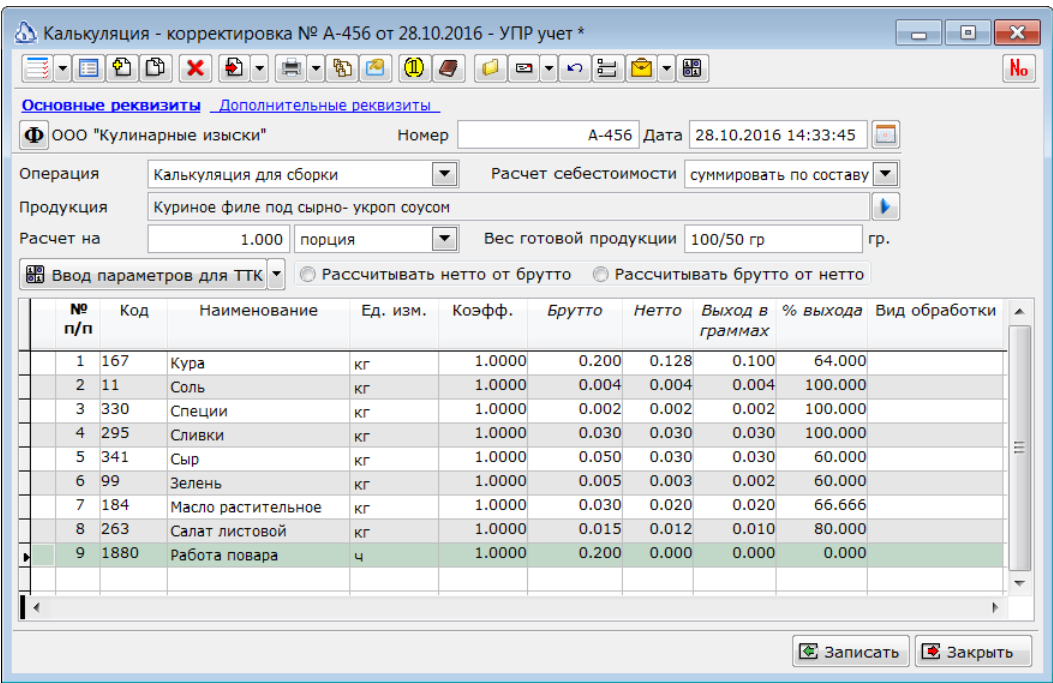

Количество готового продукта, на которое производится расчет задается в поле **Расчет на**. В этом поле указывается количество и единица измерения, на которую производится расчет. В процессе выпуска продукции может быть указана другая единица измерения. Важно, чтобы существовал пересчет между этими единицами. Пересчет может быть задан как в справочнике единиц измерения – типичная ситуация, пересчет из граммов в килограммы – либо в карточке товара выпускаемого продукта в дополнительных единицах измерения. Например, Если в калькуляции производится расчет на 1 килограмм продукции, а в дальнейшем продукция будет производиться в порциях, то необходимо, чтобы в карточке товара был задан пересчет порций в килограммы.

В поле **Вес готовой продукции** можно указать выход, который может быть распечатан в калькуляционной карте, меню, или других отчетах. В расчетах это поле не участвует. Переключатель **Рассчитывать нетто от брутто** и наоборот позволяет вводить данные либо в колонку Нетто, либо в колонку Брутто, в зависимости от того, как привык калькулятор, или как задано в рецептуре.

Кнопка **Ввод параметров для ТТК** вызывает дополнительную форму для ввода параметров для шести разделов ТТК.

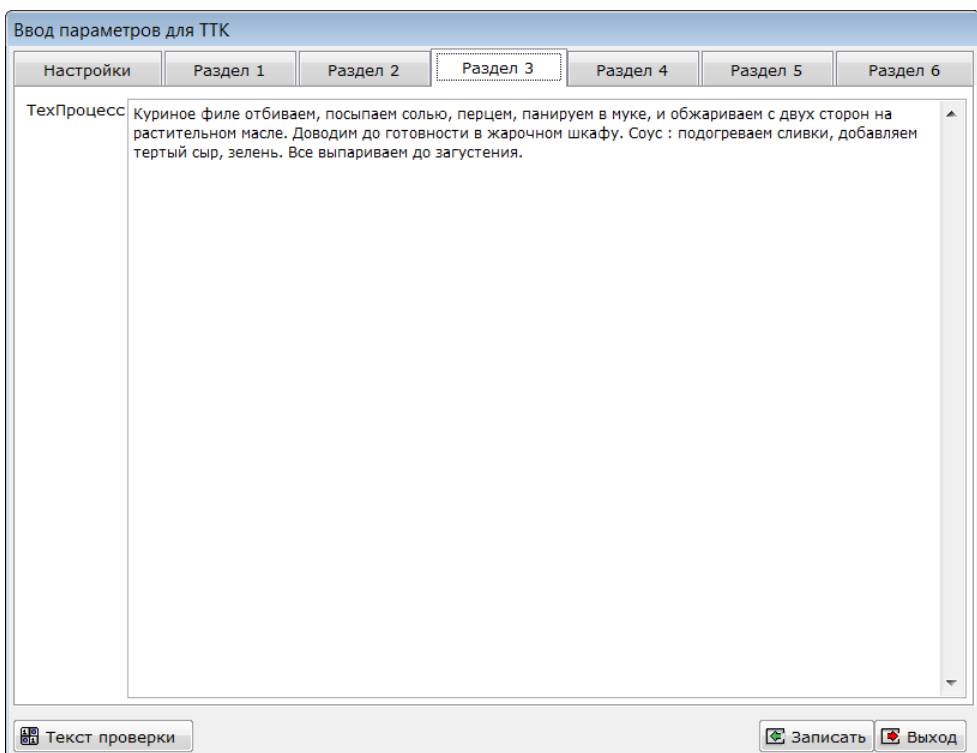

Форма настраиваемая и позволяет вводить все необходимые параметры, для каждого из разделов.

На закладке с дополнительными реквизитами можно задать срок действия калькуляции и рассчитать себестоимость готового блюда, по текущим данным.

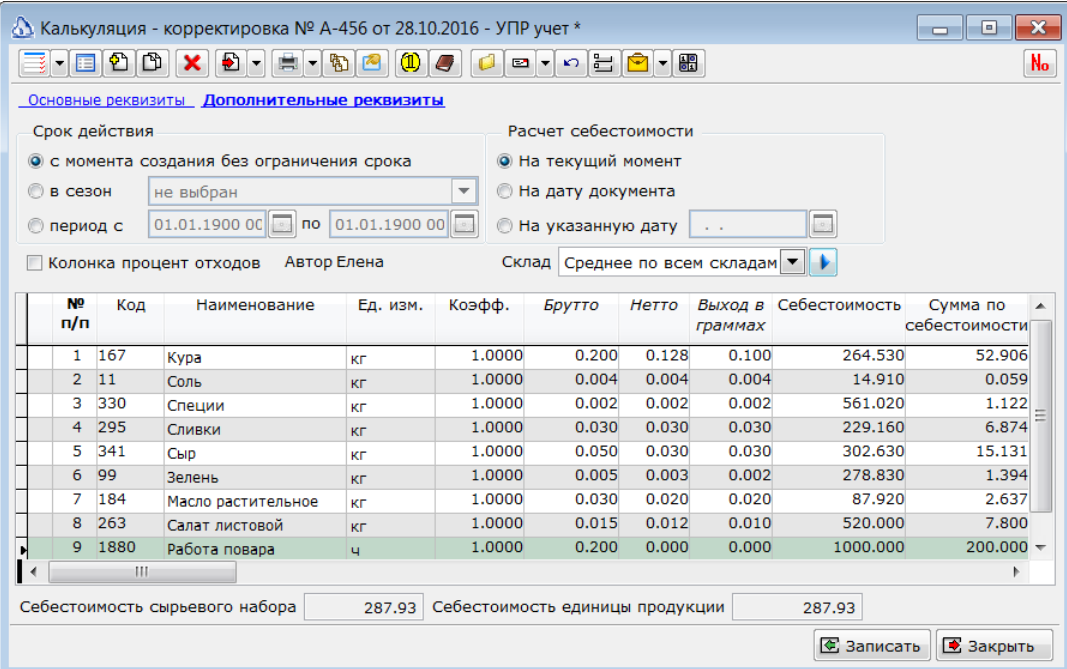

В многострочную часть документа добавляются ингредиенты и полуфабрикаты, из которых готовится блюдо. Полуфабрикаты, в свою очередь, тоже могут состоять из ингредиентов и других полуфабрикатов. Вложенность таких калькуляций не должна превышать 128. Для процесса выпуска важными являются колонки **Единица измерения**, **Коэффициент**, **Брутто**. Из этих данных будет в последствии производиться расчет. Значения в колонке Коэффициент

заполняется автоматически и соответствует коэффициенту пересчета базовой единицы измерения ингредиента, в указанную. В колонке %Выхода можно указать процент выхода, или отходов, указанный в рецептуре. Это позволит не вычислять вручную значение **Нетто**, или **Брутто**. В колонке **Вид обработки** можно выбрать применяемый вид обработки ингредиента. Одновременно будет выбрано значение процента выхода, и, как следствие, будет рассчитано **Нетто**, или **Брутто.** 

В калькуляцию можно добавить не только товарную номенклатуру – ингредиенты и полуфабрикаты – но и работы. Например, работу повара. Это позволит правильнее оценить себестоимость изготавливаемых блюд, что, в свою очередь, позволит избежать других ошибок.

После заполнения всех параметров и сохранения калькуляции можно сформировать ТТК и Калькуляционную карту. Для этого в кнопке печати необходимо выбрать соответствующую печатную форму.

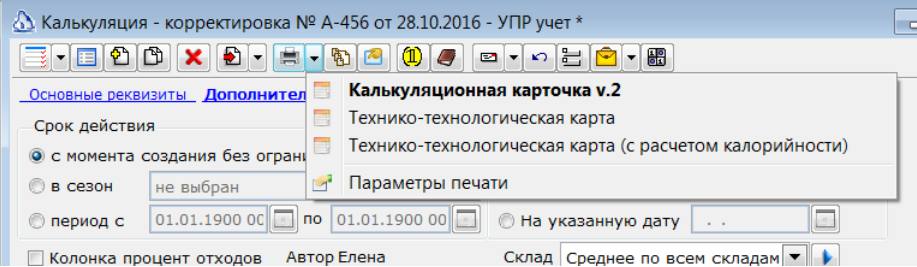

Перед формированием Калькуляционной карты будет предложено выбрать, в каких ценах, и для какого склада выполнить расчет. Это важно, т.к. состав блюда может зависеть от наличия ингредиентов на складе.

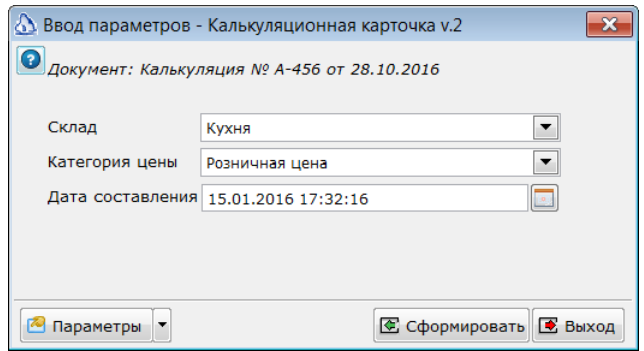

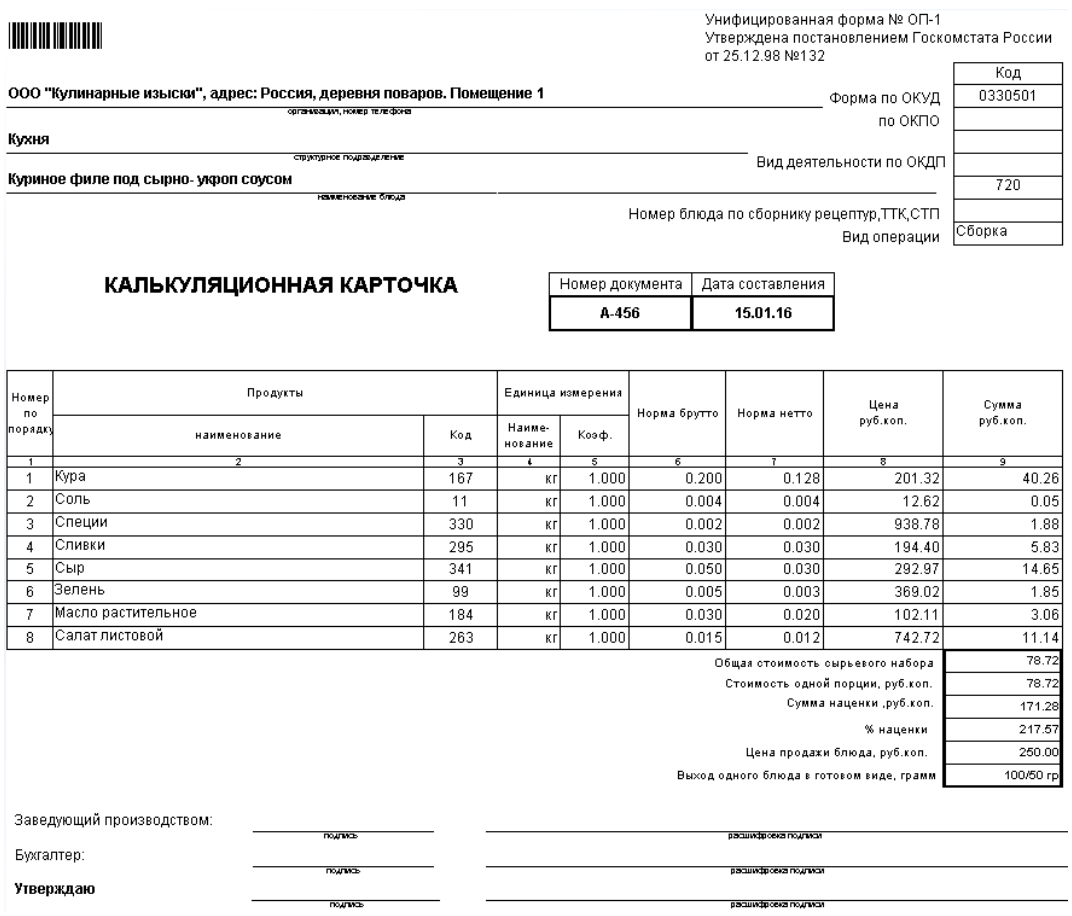

При выборе ТТК будет сформирована технико-технологическая карта.

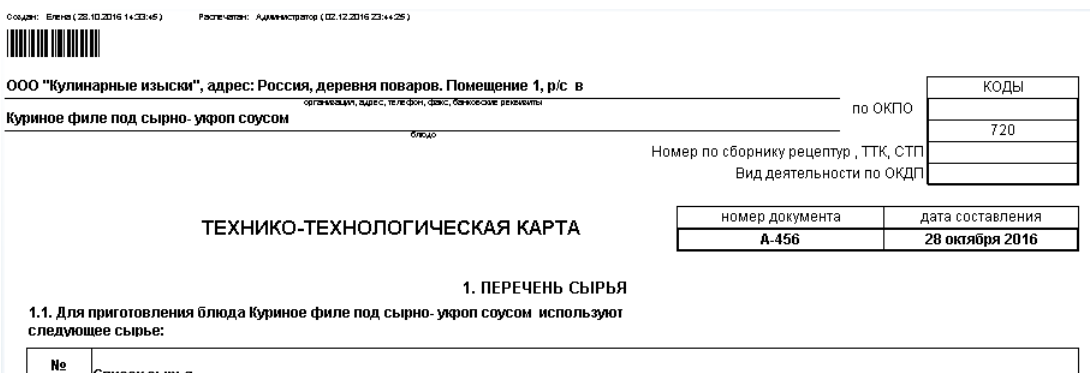

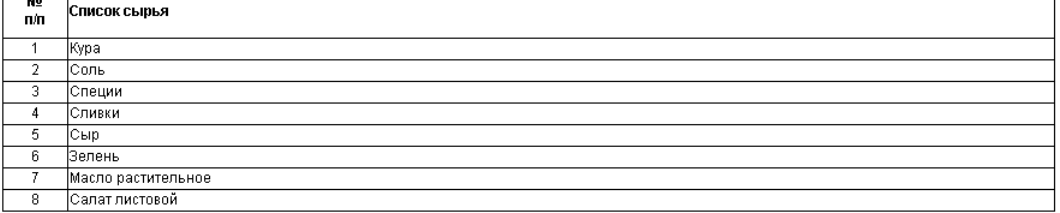

Или продукты зарубежных фирм, имеющие сертификаты и удостоверения качества РФ<br>2.2. Сырье, используемое для приготовления блюда Куриное филе под сырно- укроп соусом должно соответствовать требованиям нормативной<br>документац

#### 2. РЕЦЕПТУРА

Рецептура блюда Куриное филе под сырно- укроп соусом :

Расчет произведен на: 1.000 пор

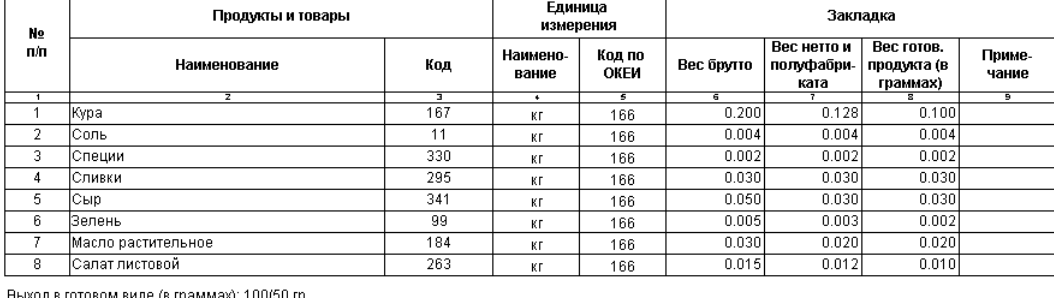

Выход в готовом виде (в граммах): 100/50 гр

**A ABUCALUE TEVHABAEULEVAEA BRAHECCA** 

В случае необходимости к каждой калькуляции могут быть приложены дополнительные файл, например, рецепт приготовления, сертификаты и прочее.

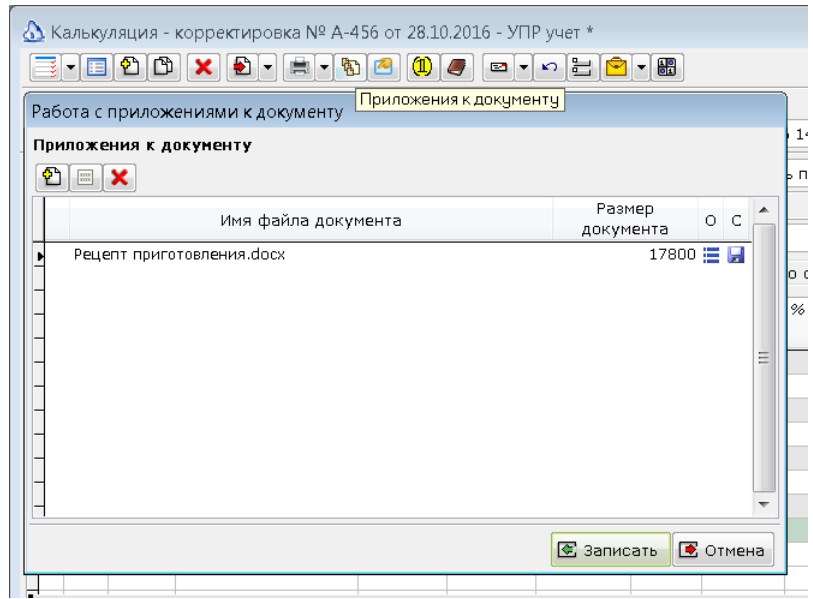

Ввод калькуляций в систему очень важный и трудоемкий процесс, требующий особого внимания. Для облегчения труда специалистов и уменьшения количества ошибок при вводе, возможна загрузка калькуляций, например, из [магазина рецептур,](http://www.creative-chef.ru/market/) в формате MS Excel.

#### **Расчет калорийности.**

Одним из важных параметров приготовляемых блюд является пищевая и энергетическая ценность блюда, рассчитанная как на одну порцию, так и на 100 грамм. В документе Калькуляция предусмотрена возможность такого расчета. Для того, чтобы воспользоваться такой возможностью, необходимо, чтобы у всех ингредиентов выпускаемого блюда была указана пищевая и энергетическая ценность. Так же, все данные по ингредиентам, указанные в калькуляции, должны иметь возможность пересчета в граммы. Например, если в калькуляции используется ингредиент с единицей измерения штука, пачка и т.п., то в карточке товара такого ингредиента должен быть задан пересчет в граммы. Если данные заданы в граммах, или килограммах, то никаких дополнительных действий не требуется.

 *В справочнике единиц измерения необходимо проверить, что единица измерения грамм является базовой единицей измерения веса.*

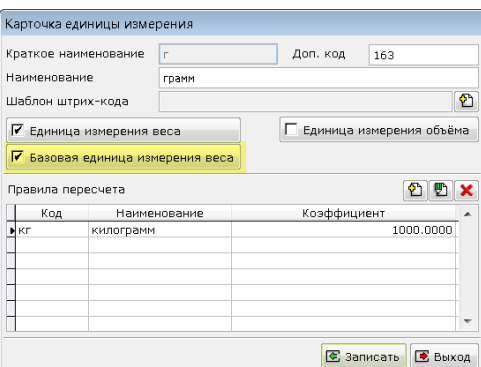

Расчет пищевой и энергетической ценности производится при выборе меню **Расчет калорийности блюда** кнопки **Ввод параметров ТТК** в экранной форме калькуляции. Так же, аналогичный расчет производится в печатной форме **Технико-технологической карты с расчетов калорийности**.

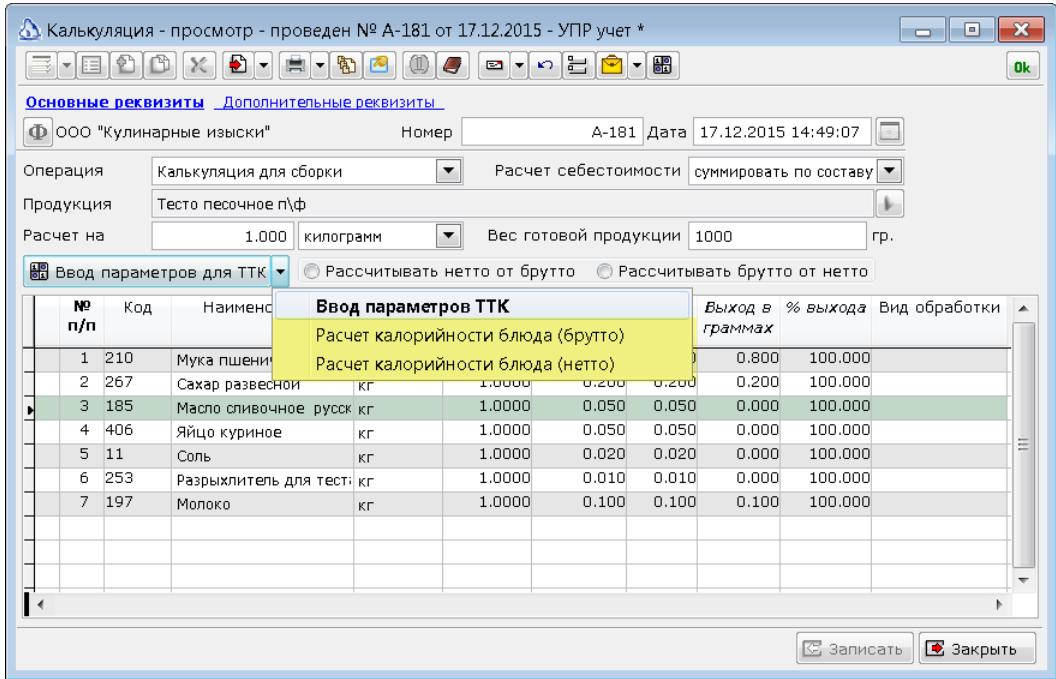

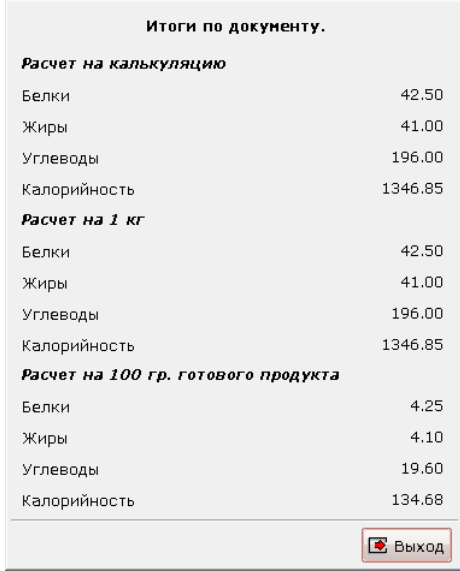

После завершения работы с документом Калькуляция, его необходимо сохранить и провести. Не проведенные документы не будут участвовать в дальнейших расчетах.

#### **Комплекты.**

Как упоминалось ранее комплекты являются упрощенными вариантами калькуляций. По комплекту может быть осуществлена сборка и разборка. При этом считается, что комплект не имеет сезонности, сроков действия, т.е. является бессрочным. Для комплекта применяется схема расчета себестоимости, указанная в группе ресурсов, выбранной в карточке ТМЦ. Из комплекта не предусмотрена печать калькуляционных карт и ТТК. Комплектация может быть использована для таких производств как, сборка техники, мелкой мебели и других мелко-сборочных производств. Так же, комплекты могут создаваться в дополнение к калькуляциям, например, когда к блюду прилагаются дополнительные аксессуары, например, одноразовая посуда. Такие аксессуары не нужно выводить в ТТК и Калькуляционных картах, но необходимо списывать со склада в процессе продажи блюд. Комплекты заводятся в карточке товара, при нажатии кнопку **Комплектация**.

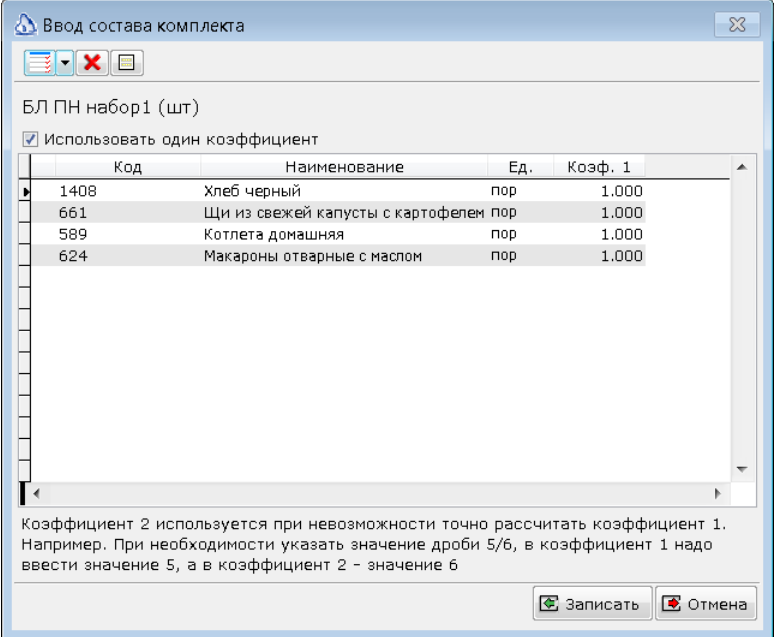

Комплект может состоять как из товарной номенклатуры, так и содержать услуги.

#### **План меню.**

Перед тем как начать продавать и производить продукцию полезно создать меню тех блюд, которые предполагается продавать. Наличие меню на каждый день помогает организовать планирование закупки необходимых продуктов, рассчитать себестоимость и расценить блюда, выгрузить информацию во Фронт-систему, подготовив таким образом рабочие места кассиров. Для работы с меню в ПП Айтида предназначен документ План-меню. Сам по себе этот документ не влияет на учет в системе. В момент проведения он не влияет на регистры. В тоже время, этот документ позволяет произвести расчеты планируемой себестоимости блюд и сформировать переоценку. Рассчитать недостающие ингредиенты на складе. Сформировать ведомость для забора продуктов на складе (кладовой). Так же, эти документы могут быть выгружены во Фронтсистему для формирования в ней меню на каждый день. Документ **План-меню** может служить основой для выписки на его основании других документов, например, **Выпуск и Комплектация**.

Документ называется План – меню, потому что кроме списка блюд он позволяет указать плановое количество к производству этих блюд. На основе этих данных производятся расчеты дефицита продуктов.

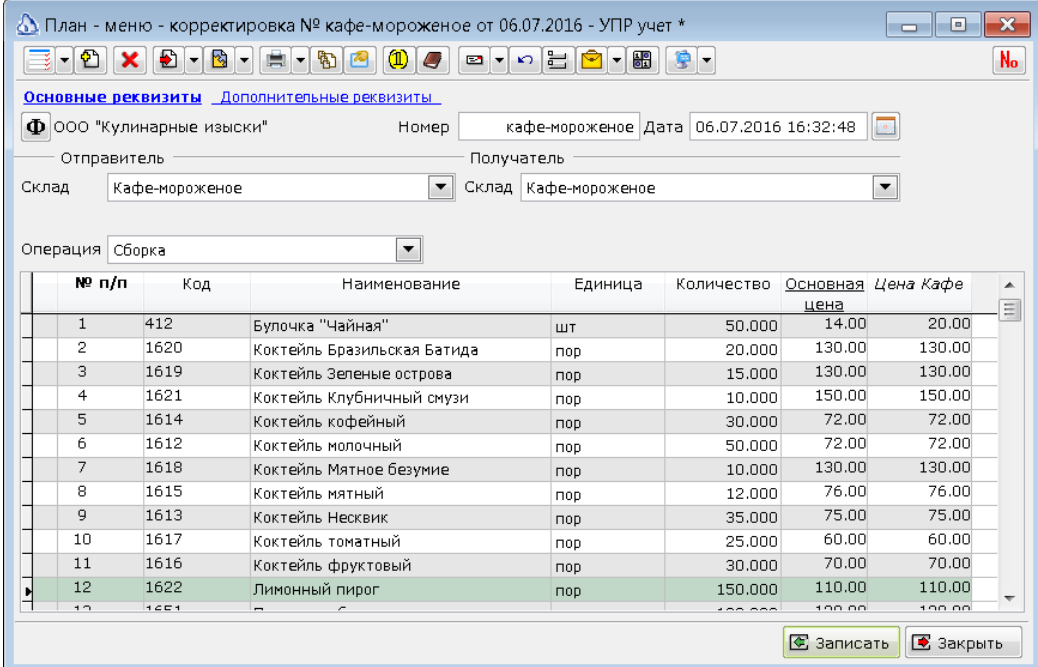

В полях Склад отправитель и склад получатель указываются склад, на котором будет производиться продукция и склад, с которого будет продаваться продукция. Эти склады будут переданы в Выпуск и комплектацию, при формировании документа на основании. В многострочной части перечисляется список готовых блюд и их планируемое количество. Особенностью документа **План-меню** является то, что из него сразу можно сформировать переоценку перечисленных блюд.

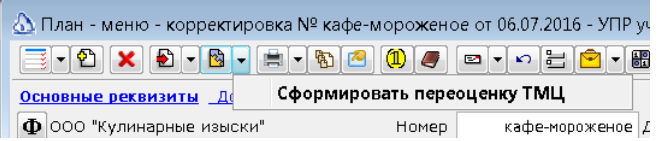

В формируемой переоценке сразу будет рассчитана плановая себестоимость блюд исходя из текущей стоимости продуктов.

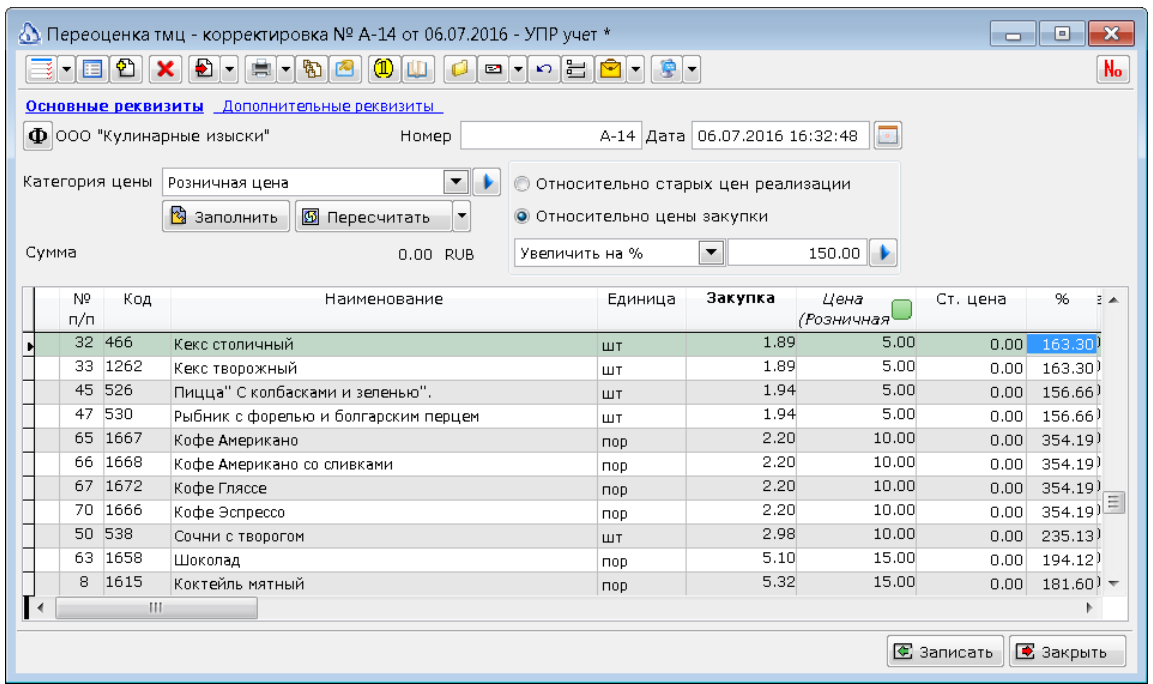

 *В колонке % указаны столь разные значения потому, что было применено округление до пяти рублей в большую сторону.*

На основании Плана-меню можно сформировать печатные формы

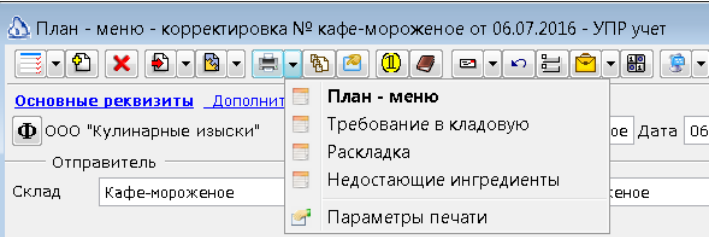

- Меню. Дизайн печатной формы обычно дорабатывается партнерами под требования заказчика.
- Требование в кладовую. Отчет содержащий сводное количество по всем ингредиентам, необходимым для производства продукции, перечисленной в документе.
- Раскладка. Отчет выводящий матрицу из ингредиентов и производимой продукции. По отчету можно проследить какой ингредиент, в каком блюде задействован, и в каком количестве.
- Недостающие ингредиенты. Отчет показывает, каких ингредиентов, и в каком количестве не хватает на складе отправителе, для производства всех блюд.
- Прочие печатные формы, которые могут быть доработаны партнерами, под требования заказчика.

#### **Выгрузка меню во Фронт-системы.**

Список документов План-меню может быть выгружен во Фронт-систему, для формирования в ней меню на каждый день. Для такой выгрузки, необходимо сформировать необходимое количество документов План-меню, с содержанием, отражающим меню, на день недели, указываемый датой документа. Например, если указана дата документа 01.01.2017, то считается, что такой документ описывает меню на воскресенье.

После того, как все необходимые документы были созданы, их необходимо отметить в списке от выгрузить во Фронт-систему.

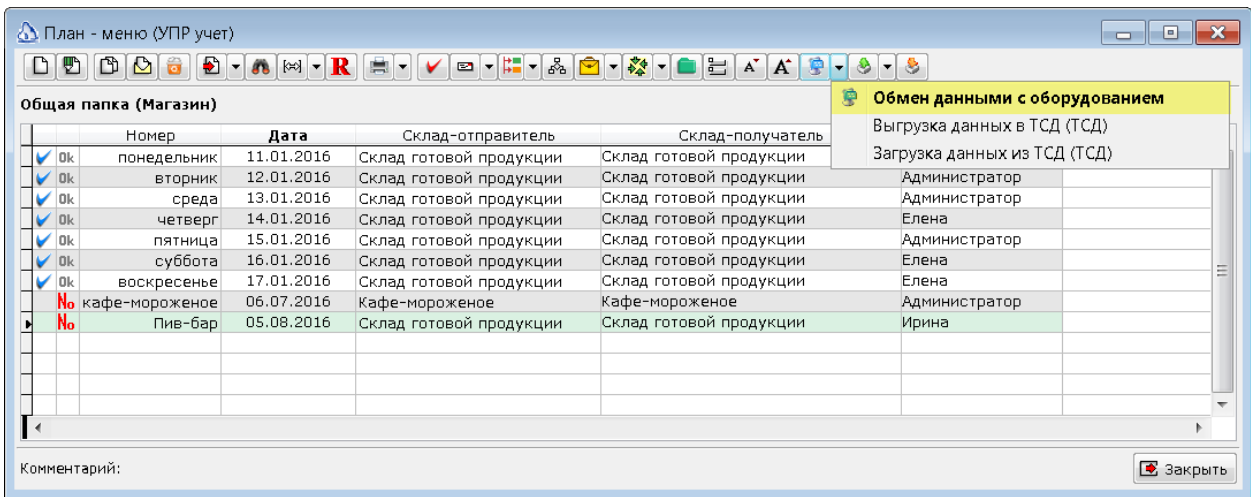

Стандартный профиль для Фронтол 5 выгрузит эти документы в меню блюд Фронтол командами \$\$\$ADDMENUS, \$\$\$ADDMENUPERIODS и \$\$\$ADDMENULINKS.

 *Константа системы \_ВЫГРУЖАТЬМОДИФИКАТОРЫ\_ФРОНТОЛ52 должна быть установлена в значение Истина.*

## **Выпуск продукции.**

Последовательность выпуска продукции зависит от специфики конкретного предприятия и в основном делится на два способа:

- 1. Предварительный выпуск продукции. Применяется когда кухня производит продукцию по заранее составленному плану-меню, а затем производится реализация продукции. Либо, предприятие работает по типу кулинарии, когда производится определенное количество готовой продукции и полуфабрикатов для последующей продажи.
- 2. Выпуск продукции рассчитывается по факту продажи. Применяется при позаказном производстве, когда блюда изготавливаются после заказа. Применяется в кафе, ресторанах и аналогичных предприятиях.

Так же могут быть любые смешанные варианты.

### **Предварительный выпуск продукции.**

Способ предполагает предварительный выпуск готовой продукции, с последующей реализацией. В этом случае формируется документ Выпуск и Комплектация (Документы/Выпуск и Комплектация) любым доступным способом:

- 1. На основании других документов, например, Плана-меню.
- 2. Подбором выпускаемой продукции из справочника товаров.
- 3. Загрузкой из внешних файлов.
- 4. Загрузкой данных из оборудования, например ТСД.

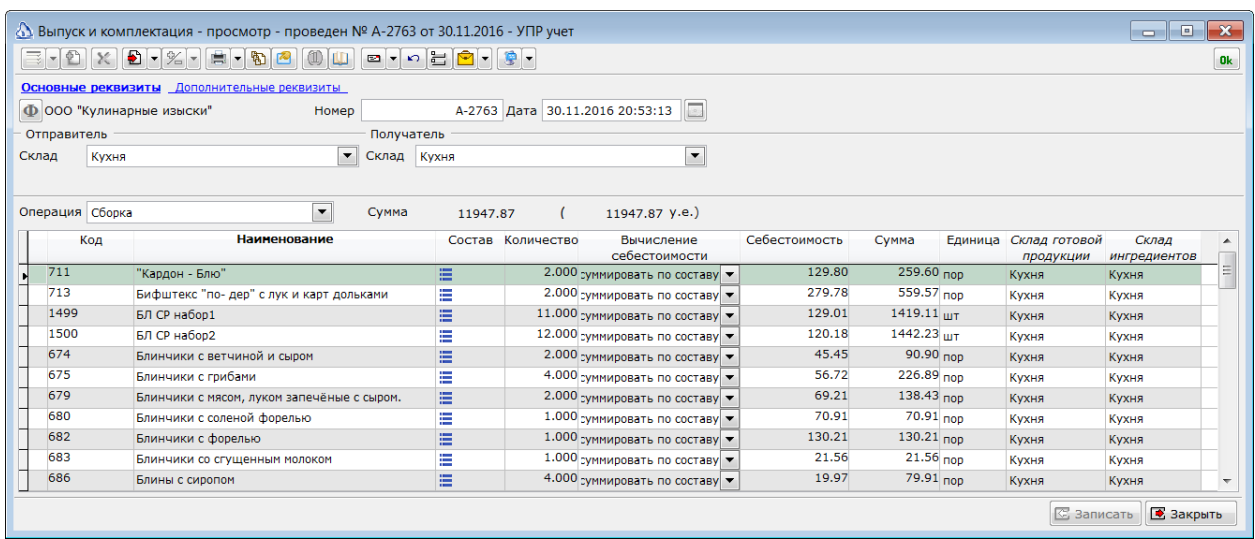

В шапке документа указываются склады:

- Отправитель, т.е. склад, с которого будут списаны ингредиенты и полуфабрикаты, входящие в состав выпускаемой продукции;
- Получатель, т.е. склад, на который будут оприходованы готовые изделия.

В поле **Операция** можно выбрать либо **Сборка**, либо **Разборка**. Сборка означает производство готового изделия из ингредиентов. Разборка – разборка целого, на составляющие части. В поле **Сумма** автоматически рассчитывается сумма выпущенной продукции по учетным ценам склада отправителя.

В многострочной части указывается количество выпускаемой продукции. Остальные параметры автоматически заполняются на основании активной калькуляции (как выбирается калькуляция описано в разделе калькуляций). При необходимости можно изменить единицу измерения выпускаемой продукции, а так же способ расчета себестоимости.

В колонках **Склад готовой продукции** и **Склад ингредиентов** для каждой строки документа можно задать собственные значения. Это позволяет одним документов ВиК произвести продукцию, ингредиенты которой хранятся на разных складах и автоматически оприходовать готовый результат на разные склады. По умолчанию значения в этих колонках заполняются из данных групп ресурсов, которые указаны для выпускаемых блюд. Если значения не указаны, то будут использованы значения из шапки документа. Как будет видно далее, такой функционал помогает упростить процесс автоматизации выпуска продукции после продажи.

В колонке Состав находится кнопка, нажатие которой открывает окно с рассчитанным составом блюда.

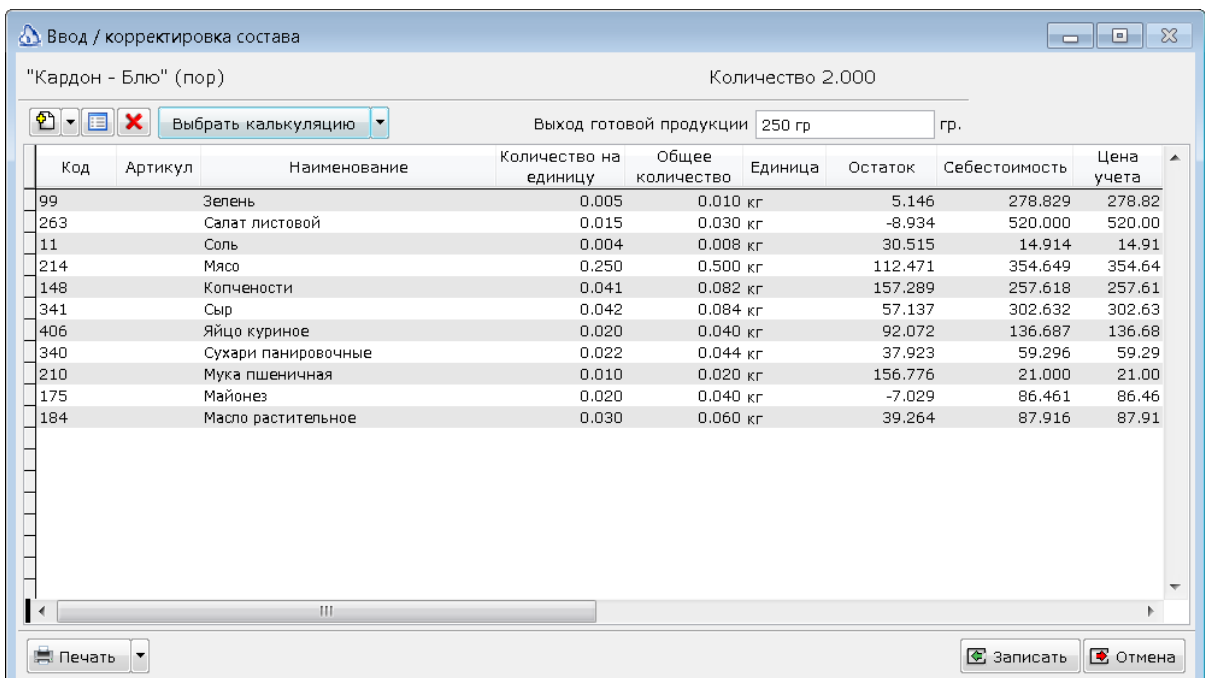

В этой форме можно проанализировать, какие ингредиенты и полуфабрикаты будут списаны при производстве продукции. Если были выполнены автоматические замены, то в списке будут их результат. Так же, сразу можно увидеть остатки ингредиентов на складе, их себестоимость и учетную цену.

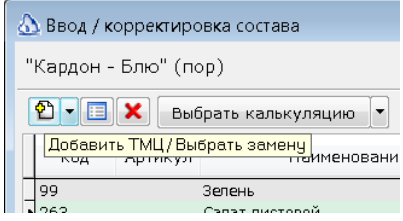

Кнопкой **Добавить ТМЦ / Выбрать замену** можно внести изменения в выполненный расчет. Так же можно добавить работы, если при производстве возникли какие-то дополнительные затраты. Кнопка **Удалить строку** позволяет удалить составные части, которые не были использованы при производстве.

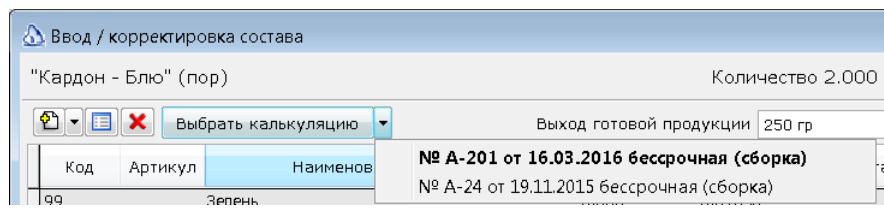

Если у изготавливаемого изделия несколько калькуляций, то можно выбрать другую калькуляцию.

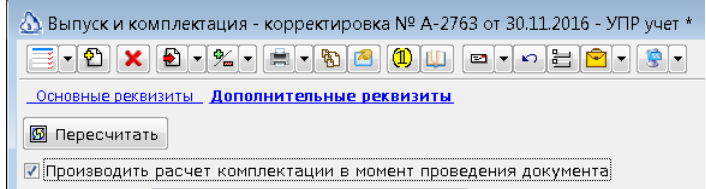

Параметр документа Производить расчет комплектации в момент проведения документа укажет системе, что при каждом перепроведении документа необходимо пересчитывать состав. Это

желательно делать, в случае, если состав готовых изделий зависит от состояния склада. Например, используются полуфабрикаты, собираемые автоматически в зависимости от их наличия на складе.

После того, как готовая продукция была выпущена, т.е. документ ВиК был проведен, поступившие на склад готовой продукции изделия для системы ничем не отличаются от прочей номенклатуры. Для них фиксируется себестоимость, их можно продавать, перемещать, списывать, инвентаризировать и пр. Их движения отражаются во всех соответствующих отчетах.

#### **Выпуск продукции после продажи.**

Во многих случаях нет возможности произвести выпуск продукции заранее. Например, при заказной системе кафе, или ресторана сначала делается заказ/продажа, а потом уже производится реальный выпуск продукции. В такой ситуации предусмотрен функционал, позволяющий произвести выпуск продукции постфактум, т.е. после закрытия дня продажи и загрузки информации о проданных блюдах их фронт-системы в Айтиду.

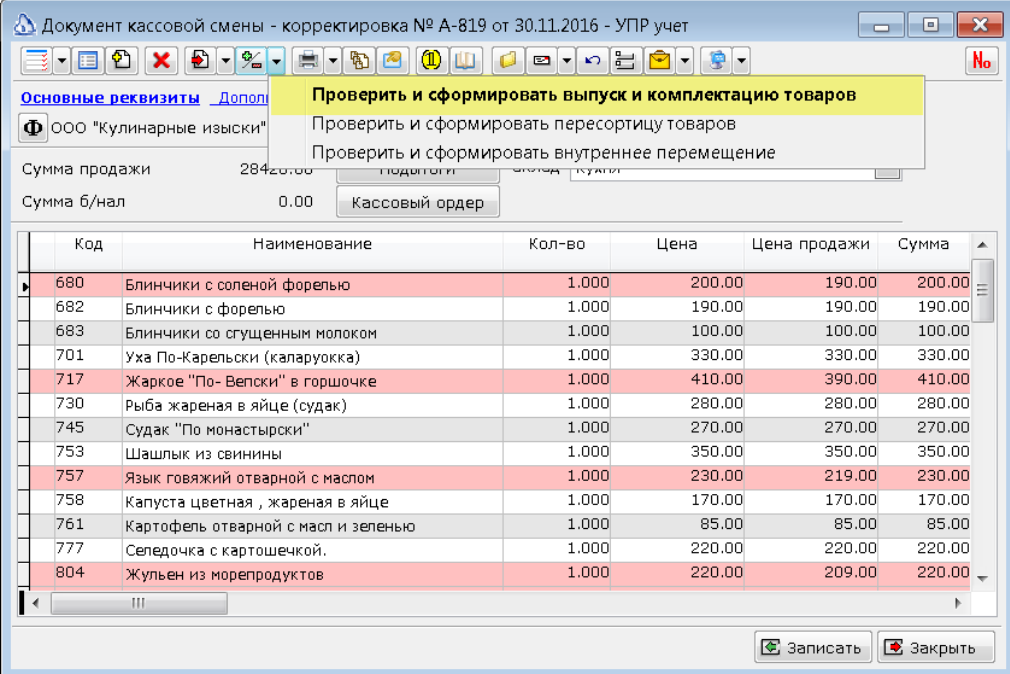

При нажатии на кнопку **Проверить и сформировать выпуск и комплектацию товаров** указывает системе, что необходимо проанализировать список проданных товаров, выявить среди них выпускаемую продукцию. Проверить наличие этой продукции на складе списания. Если на складе не хватает необходимого количества, то будет предложено сформировать документ Выпуск и Комплектация.

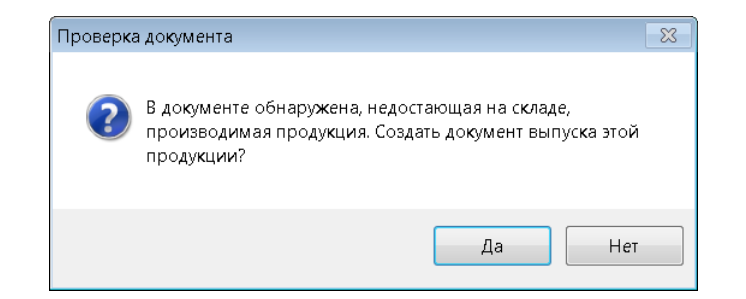

Согласие приведет к созданию документа, содержащего все выпускаемую продукцию и документа кассовой смены, в количестве, выпуск которого покроет весь текущий дефицит этой

продукции на складе списания. При этом, если разрешены отрицательные остатки на складе, и остаток продукции отрицательный, то новый документ будет содержать количество продукции необходимое для покрытия и текущего дефицита. Расчет остатков производится на две даты. На текущую дату и на дату документа кассовой смены. Поэтому, если ДКС проводится задним числом, то итоговый выпуск продукции может содержать количество большее, чем необходимо для покрытия текущего дефицита.

Созданный документ будет открыт для редактирования. Его можно проверить и провести.

Документ кассовой смены может содержать данные о продажах одновременно с нескольких складов. Например, коктейли были произведены в баре из ингредиентов, которые числятся в баре, а прочие блюда – произведены на кухне из ингредиентов, за которые отвечают повара кухни. Для того, чтобы в созданном ВиК не было необходимости вручную указывать склады ингредиентов для каждого выпускаемого блюда, можно все выпускаемые блюда разделить на группы. В каждой группе задать свои склады хранения и ингредиентов. Тогда, система сможет автоматически произвести выпуск продукции, взяв ингредиенты с нужного склада, и положив готовую продукцию на нужный склад хранения.

#### **Инвентаризация готовой продукции.**

Как и для любого товара, для готовой продукции периодически возникает необходимость проведения инвентаризации. Особенностью инвентаризации готовой продукции является то, что сама готовая продукция может уже быть на кухне/складе, а документа Выпуск и Комплектация, который бы ее выпустил нет. В результате, по итогам инвентаризации может возникнуть излишек готовой продукции и недостача ингредиентов, или полуфабрикатов. Для того, чтобы уменьшить время по сведению одного с другим, система Айтида предусматривает возможность сформировать документ ВиК непосредственно из **Инвентаризации ТМЦ**.

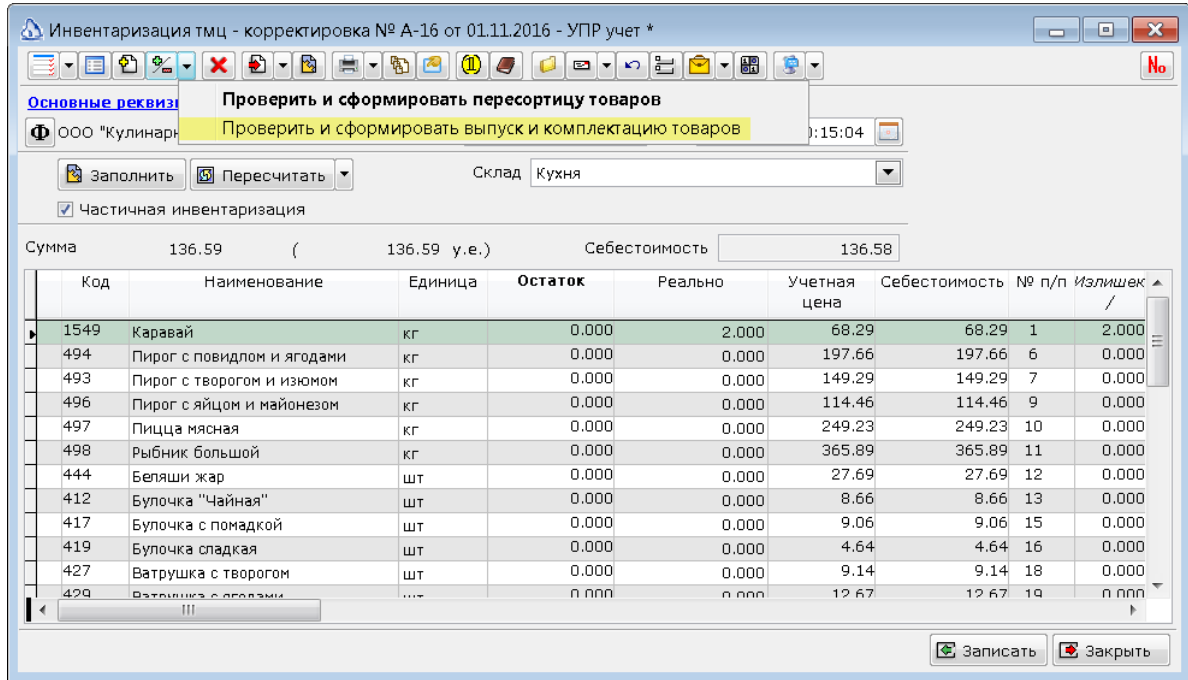

В таком документе будет перечислена готовая продукция, реальное количество которой больше расчетного.

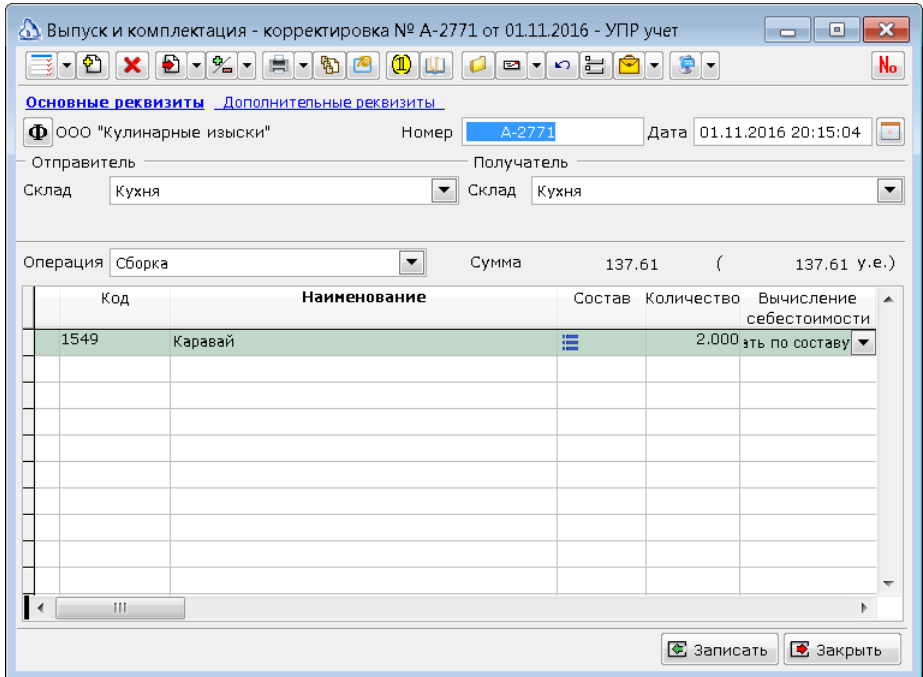

После проведения такого документа, ингредиенты, входящие в состав продукции будут списаны со склада, что уменьшит недостачу, а готовая продукция будет оприходована на складе, что уменьшит излишек. После проведения ВиК в исходной Инвентаризации ТМЦ необходимо будет произвести пересчет учетного количества, нажав кнопку **Пересчитать**.